# **UNIVERSIDADE DO MINHO**

# ESCOLA DE ENGENHARIA

# DEPARTAMENTO DE ENGENHARIA TÊXTIL

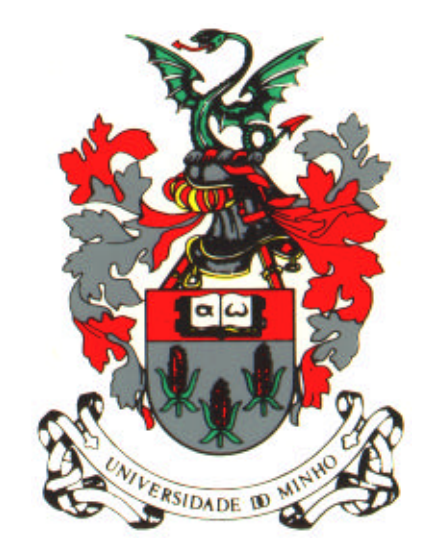

## **MESTRADO EM ENGENHARIA TÊXTIL**

# **"MEDIÇÃO E ANÁLISE DE PARÂMETROS EM MÁQUINA DE**

# **COSTURA INDUSTRIAL"**

# **Anexos**

**Mestrando**: Helder Manuel Teixeira Carvalho

**Orientadores**: Doutor Fernando Nunes Ferreira

 **Doutor João Monteiro**

Guimarães Janeiro 1997

## **Anexos**

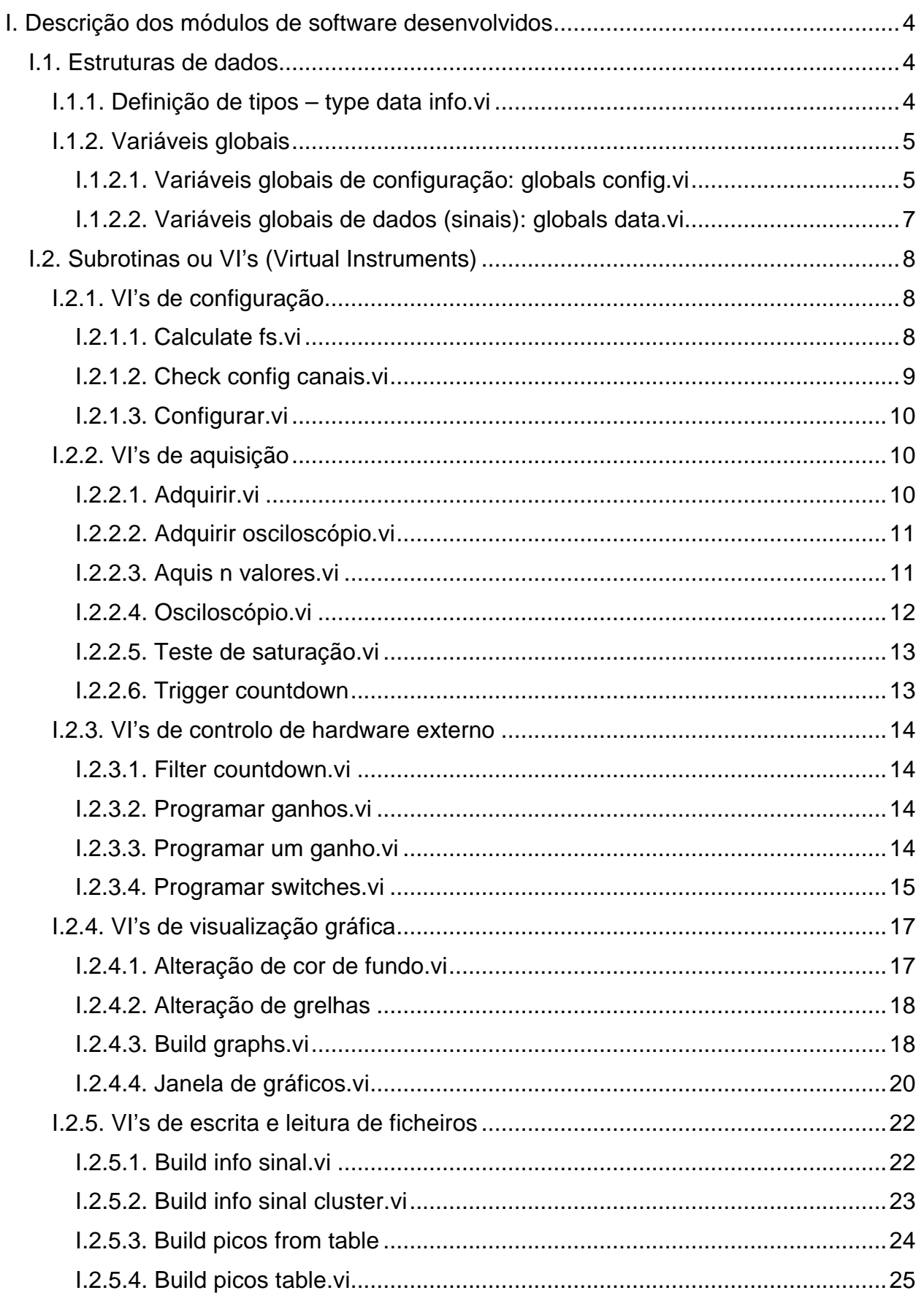

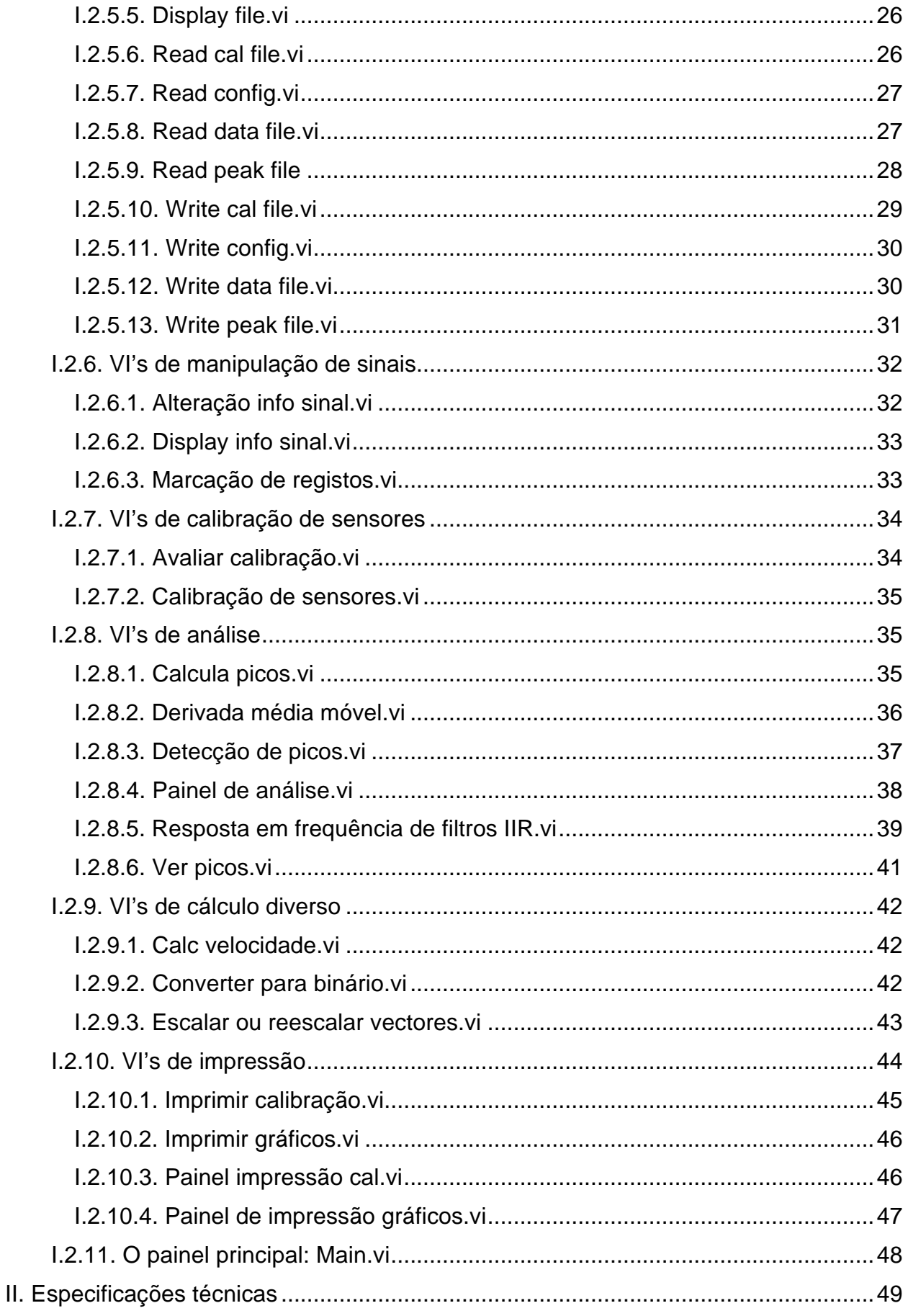

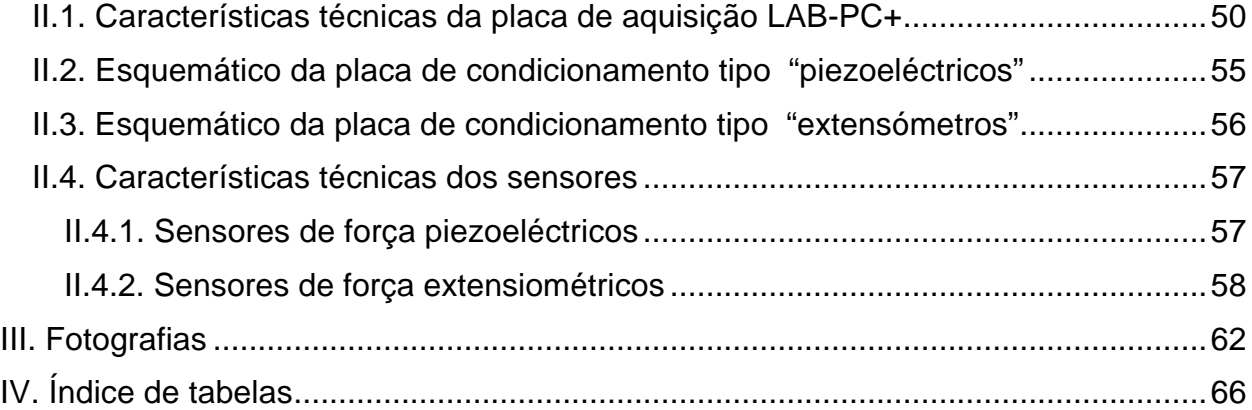

## **I. Descrição dos módulos de software desenvolvidos**

Esta secção contém uma descrição das subrotinas ou VI's (Virtual Instruments) que foram desenvolvidos neste trabalho e que se encontram na livraria "Project.llb", tendo como objectivo constituir uma referência para futuros desenvolvimentos por parte do autor ou de terceiros.

As VI's apresentadas usam um leque variado de outras VI's que fazem parte integrante do LABVIEW Base Package e LABVIEW Advanced Analysis Toolpack. Estas não são descritas neste apêndice, para mais informação deverão ser consultados os manuais do LABVIEW e/ou LABVIEW Advanced Analysis Toolpack.

Grande parte das VI's servem como meras subrotinas, não sendo o seu painel visível durante a sua execução.

Nesta secção utilizar-se à a seguinte convenção:

- *Nomes de definições de tipo, controlos ou indicadores apresentam-se em bold italic;*
- **Nomes de ficheiros ou de VI's apresentam-se em bold;**
- *Tipos, como cluster, double, text, apresentam-se em itálico e na língua inglesa.(Alguns termos técnicos, relacionados com o hardware, são também apresentados em itálico)*

É de notar que alguns controlos e indicadores de VI's servem como variáveis de entrada e saídas quando as VI's são chamadas por outras VI's.

#### **I.1. Estruturas de dados**

#### **I.1.1. Definição de tipos – type data info.vi**

A definição de tipos permite a partir de uma definição inicial de um controlo criar noutras VI's controlos do mesmo tipo. Uma alteração ao tipo produz uma alteração automática dos controlos baseados nessa definição de tipo. Assim, este mecanismo é particularmente útil para estruturas de dados complexas (como clusters), utilizadas em múltiplas VI's, e que sejam susceptíveis de serem alteradas frequentemente.

Neste momento, o único tipo de dados definido é o do cluster de informação sobre sinais *data info type*, definida em **type data info.vi**. Este tipo de estrutura repete-se em várias VI's e é susceptível de sofrer alterações em futuras versões do software.

O tipo *data info type* é um *cluster* com a seguinte estrutura:

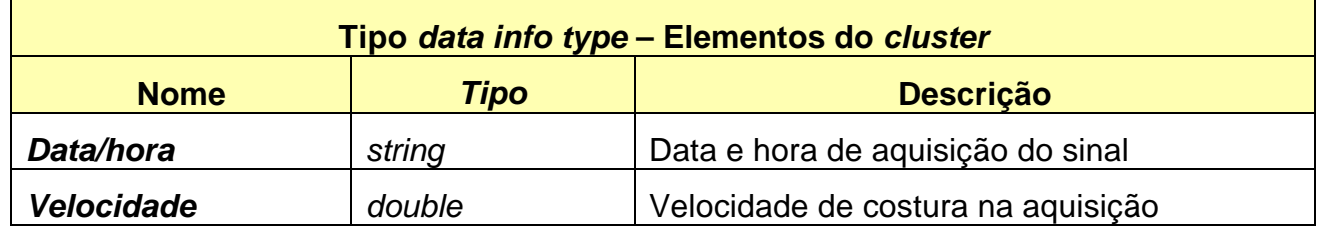

| Tipo data info type - Elementos do cluster |               |                                                                                                    |
|--------------------------------------------|---------------|----------------------------------------------------------------------------------------------------|
| <b>Nome</b>                                | <b>Tipo</b>   | <b>Descrição</b>                                                                                    |
| Ganho placa                                | unsigned byte | Ganho configurado na<br>placa LAB-PC+<br>aquando da aquisição                                       |
| <b>Canal</b>                               | unsigned byte | Canal amostrado                                                                                     |
| <b>Nome</b>                                | string        | Nome do sinal ou do canal amostrado                                                                 |
| m                                          | double        | Parâmetro m de calibração                                                                           |
| b                                          | double        | Parâmetro b de calibração                                                                           |
| Freq. amostragem                           | double        | Frequência de amostragem do sinal                                                                   |
| Tipo de sinal                              | unsigned byte | Tipo de sinal (tempo, frequência, derivada,<br>$etc.$ )                                             |
| Janela                                     | unsigned byte | Tipo de janela utilizada para cálculo do<br>espectro (caso de sinais no domínio das<br>frequências) |
| <b>Comprimento</b>                         | unsigned long | Número<br>Comprimento de registo:<br>de<br>amostras contidas no sinal                               |
| Ganho externo                              | double        | Ganho externo configurado aquando<br>da<br>aquisição                                                |
| Zero placa                                 | word          | Parâmetro zero placa da calibração                                                                  |

**Tabela 1: Elementos do cluster que forma o tipo** *data type info*

#### **I.1.2. Variáveis globais**

A utilização de variáveis globais tornou-se necessária dado a constante utilização de dois tipos de informação: Sinais e informação de configuração.

Assim, foram criadas duas VI's com variáveis globais, que se passam a descrever.

#### **I.1.2.1. Variáveis globais de configuração: globals config.vi**

A configuração do software utiliza as variáveis listadas na tabela que se segue. Embora os seus nomes não coincidam, por razões várias, com os nomes que se utilizam no painel de configuração, existe uma correspondência entre os controlos aí presentes e as variáveis globais, que é também apresentada na tabela.

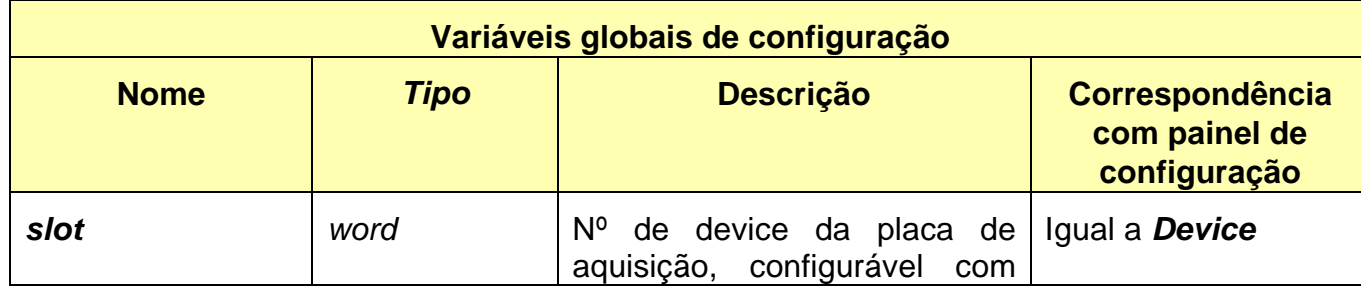

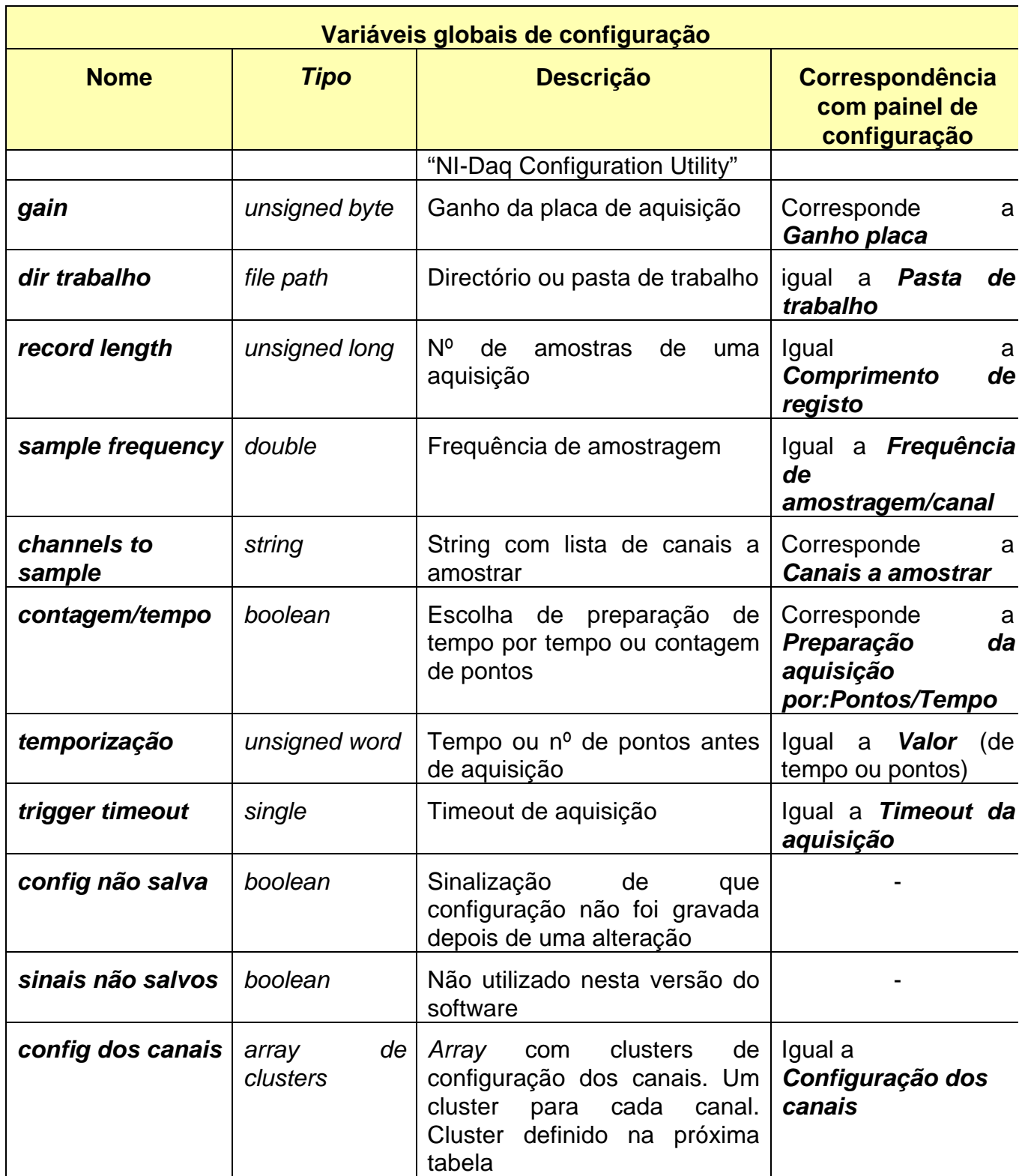

**Tabela 2: Variáveis globais de configuração**

O cluster de configuração dos canais contém os seguintes elementos:

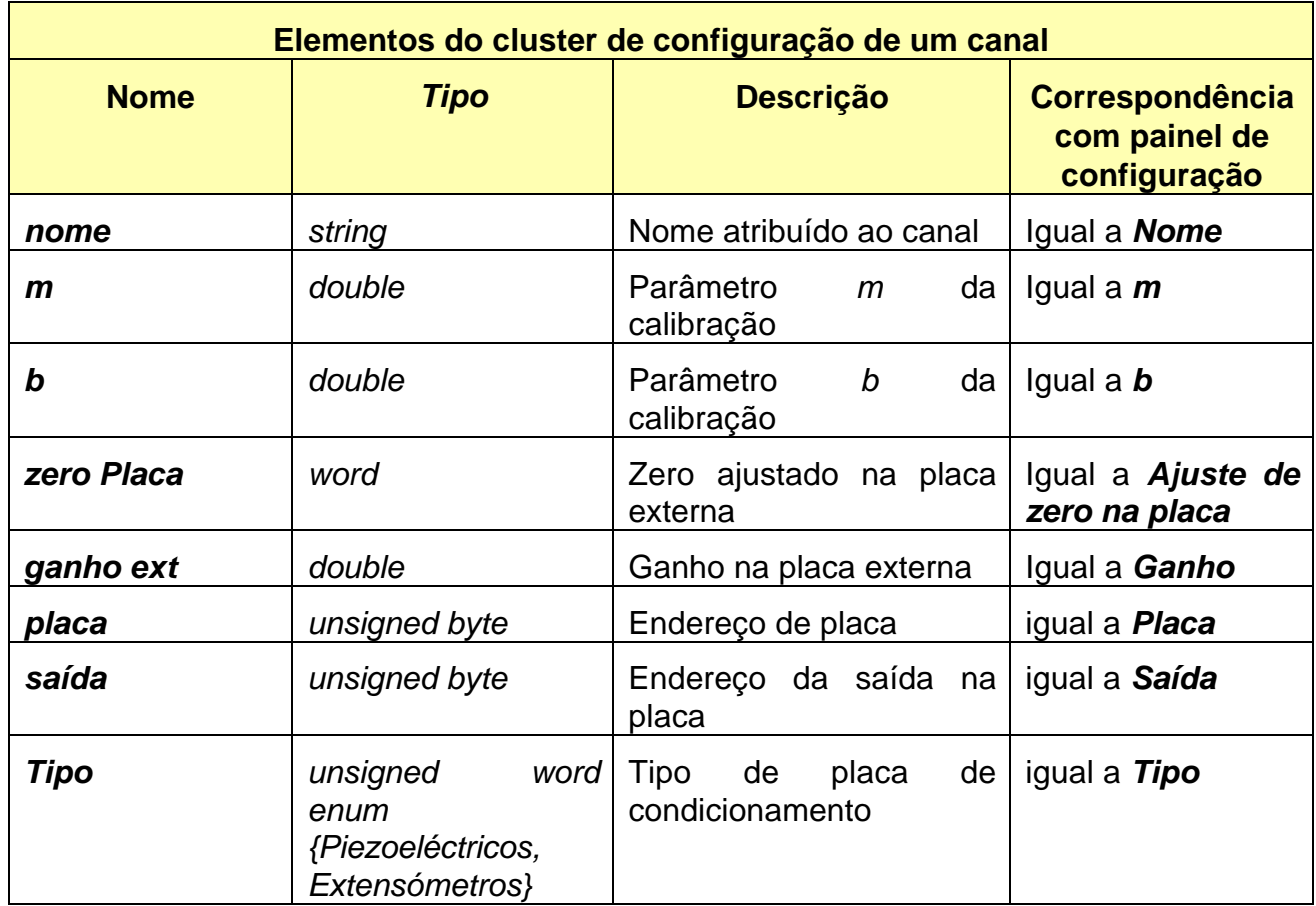

**Tabela 3: Cluster de configuração de um canal**

#### **I.1.2.2. Variáveis globais de dados (sinais): globals data.vi**

Os sinais que se encontram nos bancos de registo de entrada e permanente são mantidos neste painel de variáveis globais.

Cada um dos bancos de registo está dividido em dois controlos (duas variáveis):

- Um controlo contém a informação sobre cada sinal (*Data info in* e *Data info perm*);
- O segundo controlo contém os vectores (*arrays*) de pontos, ou seja, os sinais propriamente ditos (*Data arrays in* e *Data arrays perm*).

O controlo respeitante à informação sobre sinais é um *array* de *clusters* do tipo que foi definido anteriormente (tipo *data info type*, ver I.1.1). Cada banco de registos possui um *array* destes *clusters*, com informação sobre cada sinal aí contido (*Data info in* e *Data info perm*). O software mantém o *array* de sinais sincronizado com o *array* de *clusters* de informação.

O controlo que contém os sinais é um *array* de *clusters*. É necessário tecer aqui algumas considerações:

• Um sinal é um *array* de amostras (a amostra tem o tipo *double*). A agregação de vários sinais obriga assim a construir uma matriz, com um sinal em cada linha.

• Uma definição alternativa para esta variável será introduzir um sinal (um *array*, portanto) num *cluster*, do qual o sinal é o único elemento. Para guardar múltiplos sinais, é construído um *array* destes *clusters*.

Esta última definição é vantajosa em muitas operações (especialmente na construção de gráficos) pela sua maior simplicidade, e foi por isso adoptada.

Assim, o painel de variáveis globais de dados inclui para os sinais dois *arrays* de *clusters*: *Data arrays perm* e *Data arrays in*.

#### **I.2. Subrotinas ou VI's (Virtual Instruments)**

#### **I.2.1. VI's de configuração**

#### **I.2.1.1. Calculate fs.vi**

**Descrição**: Ajusta o valor pretendido para a frequência de amostragem de cada canal conforme a limitação da placa LAB-PC+, conforme o número de canais a amostrar e calcula a frequência real que se pode obter com a resolução dos contadores da placa e configuração de aquisição actual.

Esta VI faz a inicialização do clock da placa para obter a frequência real. Caso haja erro nesta inicialização, este retorna em "error out" e a frequência ajustada é -1.

A frequência ajustada retornada é por canal, mas a frequência máxima permitida refere-se ao "channel clock".

A frequência máxima permitida é ajustada conforme o ganho utilizado. Ela é de 83,33 KHz para um ganho de 1, 20 KHz para um ganho de 100 e 65 KHz para os restantes ganhos.

Esta VI é utilizada no painel de configuração para ajustar a frequência de amostragem/canal ao valor mais próximo possível daquele que é pretendido pelo utilizador.

#### **Painel visível em execução**: Não.

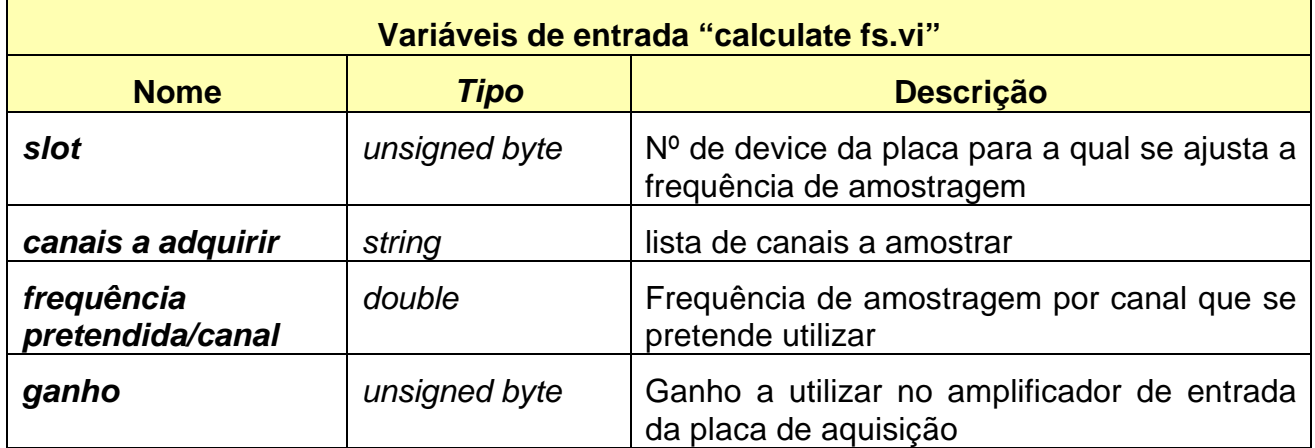

**Tabela 4: Variáveis de entrada de "calculate fs.vi"**

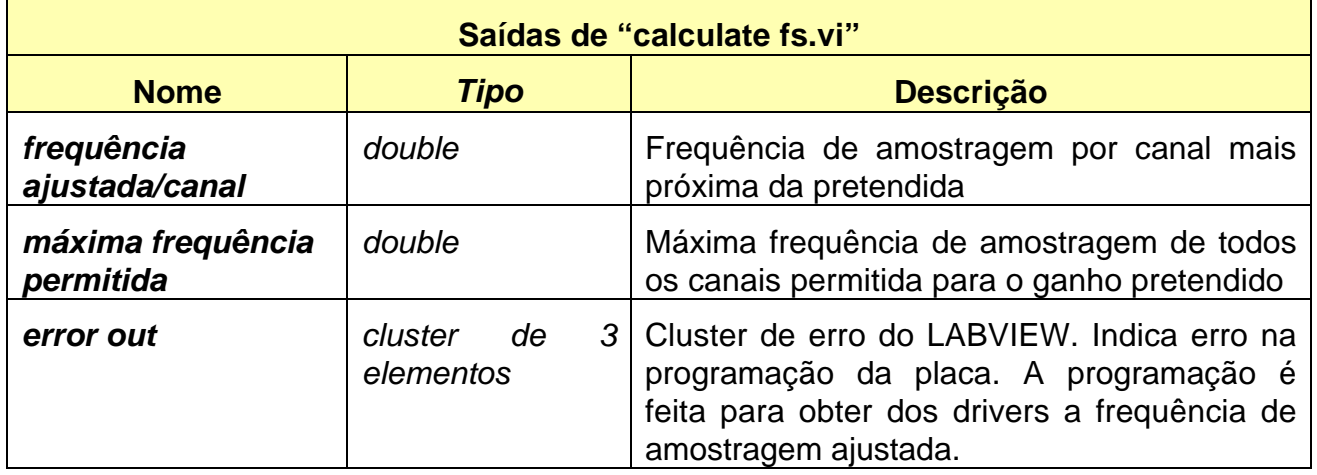

**Tabela 5: Saídas de "calculate fs.vi"**

#### **I.2.1.2. Check config canais.vi**

**Descrição**: Esta VI verifica se uma determinada configuração para os canais está correcta. As seguintes condições levam à indicação de erro:

- Canais configurados com endereço de placa 0: O endereço de placa 0 é reservado para operações de I/O (desactivação de sinal de leitura), não devendo ser utilizado.
- Canais com endereço externo de placa/saída iguais;
- Canais configurados com uma saída de placa que não existe (saída 2 numa placa de piezoeléctricos).

Retorna erro numa variável do tipo *boolean* e activa uma mensagem de erro em caso de alguma destas condições se verificar.

#### **Painel visível em execução**: Não.

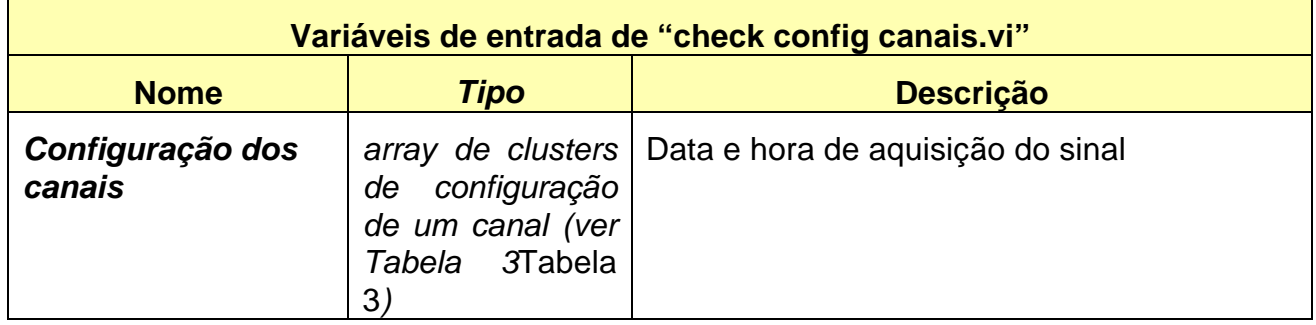

**Tabela 6: Variáveis de entrada de "check config canais.vi"**

![](_page_10_Picture_195.jpeg)

**Tabela 7: Saídas de "check config canais.vi"**

#### **I.2.1.3. Configurar.vi**

**Descrição**: Painel de configuração do software. Não tem variáveis de entrada nem saídas, pois funciona autonomamente, gravando a nova configuração ou alterando-a sem gravar, caso em que sinaliza a alteração da configuração na variável global *config não salva*.

**Comentários**: Esta VI começa por inicializar os seus controlos com os parâmetros de configuração actuais. Entra depois num ciclo *while* em que corrige constantemente os valores dos controlos para valores efectivamente utilizáveis (limitação de comprimento ed registo, ajuste de frequência de amostragem, etc.). Os valores de configuração permitidos são, no caso dos parâmetros respeitantes à placa de aquisição, valores para a placa LAB-PC+. O ciclo *while* acaba quando é premido um dos três botões.

#### **Painel visível em execução**: Sim.

#### **I.2.2. VI's de aquisição**

#### **I.2.2.1. Adquirir.vi**

**Descrição**: Adquire sinais conforme parâmetros definidos na configuração (a que acede através das variáveis globais de **globals config.vi**). Retorna *TRUE* em *cancelled?* se a operação não for cancelada pelo utilizador. Programa ganhos externos e comuta os switches das placas de condicionamento (passa-altos desligados). Chama **trigger countdown.vi** para a temporização/contagem de pontos anterior à sensibilização da placa ao sinal de sincronismo. Esta VI executa as aquisições sempre com *hardware trigger*, isto é, a placa de aquisição inicia a operação de aquisição num flanco ascendente do sinal de sincronismo. Os sinais são fornecidos numa matriz (valores digitais lidos pela placa), sendo também retornado um *array* de clusters de informação sobre os sinais. Não tem variáveis de entrada.

#### **Painel visível em execução**: Não.

![](_page_10_Picture_196.jpeg)

![](_page_11_Picture_180.jpeg)

**Tabela 8: Saídas de "adquiri.vi"**

#### **I.2.2.2. Adquirir osciloscópio.vi**

**Descrição**: VI para aquisição de sinais a ser utilizada no painel de osciloscópio. Ao contrário de **adquirir.vi,** os parâmetros de aquisição são passados à subVI em vez de serem utilizados os da configuração. Outra diferença reside no facto de não serem programados os ganhos externos nem comutados os filtros passa-alto das placas de condicionamento, e de poder ou não ser utilizado o sinal de sincronismo para iniciar as aquisições.

#### **Painel visível em execução**: Não.

![](_page_11_Picture_181.jpeg)

**Tabela 9: Variáveis de entrada de "adquirir osciloscópio.vi"**

![](_page_11_Picture_182.jpeg)

**Tabela 10: Saídas de "adquirir osciloscópio.vi"**

#### **I.2.2.3. Aquis n valores.vi**

**Descrição**: Vi que faz a leitura de n pontos espaçados de um determinado intervalo de tempo. Esta VI foi inicialmente utilizada na calibração de sensores. Testes mostraram que os valores fornecidos pela VI de aquisição utilizada nesta rotina (**AI Single** **Scan.VI**) diferem ligeiramente dos valores obtidos numa aquisição de sinal através de **adquirir.vi** ou **adquirir osciloscópio.vi**, pelo que **aquis n valores.vi** foi substituída no painel de calibração de sensores por **adquirir osciloscópio.vi**. Garante-se assim que as leituras durante a calibração são efectuadas nas mesmas condições em que são efectuadas no osciloscópio ou na aquisição normal. Esta VI não é utilizada em nenhum painel do software.

#### **Painel visível em execução**: Não.

![](_page_12_Picture_190.jpeg)

**Tabela 11: Variáveis de entrada de "aquis n valores.vi"**

![](_page_12_Picture_191.jpeg)

**Tabela 12: Saídas de "aquis n valores.vi"**

#### **I.2.2.4. Osciloscópio.vi**

**Descrição**: Painel de osciloscópio (ver no documento principal: *III.8.O painel de osciloscópio*). Não tem variáveis de entrada nem saídas.

**Comentários**: Esta VI está constantemente a efectuar as seguintes operações:

- Correcção de valores de parâmetros de aquisição, bem como fixação de limites mínimos e máximos de valor de frequência de amostragem conforme número de canais amostrados e comprimento de registo. O limite máximo depende do canal visualizado: A placa LAB-PC+ tem aquisição sequencial, por isso quanto maior for o índice do canal visualizados, menor será a frequência máxima possível . O limite mínimo é fixado de foram a evitar que uma aquisição ultrapasse um tempo de 5 segundos;
- Cálculo e indicação do tempo de aquisição conforme a configuração actual da aquisição neste painel;
- Programação de passa-altos e ganhos das placas de condicionamento;
- Aquisição.

A ligação dos filtros passa-alto ocorre sem temporização dos filtros para que seja possível uma rápida e contínua actualização do gráfico.

Caso seja premido algum dos botões *Configurar*, os parâmetros de aquisição configurados neste painel são armazenados nas respectivas variáveis globais de configuração.

#### **Painel visível em execução**: Sim.

#### **I.2.2.5. Teste de saturação.vi**

**Descrição**: Percorre os sinais obtidos numa aquisição para verificar se algum dos valores aí contidos está no limite da gama de codificação da placa (-2047 a 2047). Este facto pode significar que o sinal sai for a dos limites de codificação (satura o conversor analógico-digital), o que pode influenciar os sinais obtidos nos restantes canais. No caso dessa ocorrência, é visualizada uma mensagem de aviso.

Esta VI tem um indicador (*sinal saturado*) em que fica a indicação do primeiro canal em que foi detectada uma saturação. Este indicador não é utilizado e não está, por isso, ligado. Futuros utilizadores poderão rapidamente ligar o indicador no conector da VI e utilizar esta indicação.

#### **Painel visível em execução**: Não.

![](_page_13_Picture_154.jpeg)

#### **Tabela 13: Variáveis de entrada de "teste de saturação.vi"**

![](_page_13_Picture_155.jpeg)

**Tabela 14: Saídas de "teste de saturação.vi"**

#### **I.2.2.6. Trigger countdown**

**Descrição**: Vi que faz uma contagem decrescente de pontos dados pela máquina de costura ou de tempo (conforme configuração do software), visualizando a mesma. Para a contagem de pontos, faz leituras o sinal de sincronismo (que deve ser ligado ao canal 0). Não tem variáveis de entrada, pois o tipo de contagem decrescente e o seu valor encontram-se nas respectivas variáveis globais.

#### **Painel visível em execução**:Sim.

![](_page_14_Picture_182.jpeg)

**Tabela 15: Saídas de "trigger countdown.vi"**

#### **I.2.3. VI's de controlo de hardware externo**

#### **I.2.3.1. Filter countdown.vi**

**Descrição**: Executa e visualiza uma temporização de 10 segundos. É utilizada em programar switches.vi para temporização com objectivo de estabilizar sinal aquando da ligação de filtros passa-alto.

Não tem entradas nem saídas.

**Painel visível em execução**: Sim.

#### **I.2.3.2. Programar ganhos.vi**

**Descrição**: Programa os ganhos de todos os canais em que vai ser efectuada uma aquisição (informação contida em variável global *channels to sample*). Utiliza a VI **programar um ganho.vi** para efectuar esta operação para cada canal. Não tem variáveis de entrada.

Esta VI é utilizada na aquisição normal no painel principal. Os ganhos passados a **programar um ganho.vi** são obtidos da variável global de configuração de canais.

**Painel visível em execução**: Não.

![](_page_14_Picture_183.jpeg)

**Tabela 16: Saídas de "programar ganhos"**

#### **I.2.3.3. Programar um ganho.vi**

**Descrição**: Programa um canal com o ganho que lhe é passado como variável de entrada. Esta VI é utilizada pelo painel de osciloscópio e pela rotina **programar ganhos.vi**. Os endereços das placas/saídas do condicionador externo para cada canal são fornecidas pela variável global de configuração dos canais (*config dos canais*).

A programação do ganho de um canal segue os seguintes passos (conforme descrito no documento principal em *II.3.3.Interface digital no barramento - endereçamento e comunicação com placas externas*):

- Configuração das portas da placa LAB-PC+ para escrita de dados
- Escrita de ganho na porta 1 (porta de dados);
- Escrita de endereço de placa e código de função na porta 0 (porta de endereços);
- Escrita de 0 nos 4 bits de endereço de placa para desactivar sinal de leitura de dados.

Salienta-se mais uma vez aqui a necessidade de manter os 4 bits correspondentes ao código de função, pois a não o fazer, e devido ao atraso no sinal de leitura que chega da *PAL*, os dados que se encontram no porto de dados passariam para outro canal antes de haver desactivação definitva do sinal de leitura.

#### **Painel visível em execução**: Não.

![](_page_15_Picture_179.jpeg)

**Tabela 17: Variáveis de entrada de "programar um ganho.vi"**

![](_page_15_Picture_180.jpeg)

**Tabela 18: Saídas de "programar um ganho.vi"**

#### **I.2.3.4. Programar switches.vi**

**Descrição**: Faz a programação dos *multiplexers analógicos* existentes nas placas, que determinam os seguintes modos de funcionamento das placas:

- Ligação ou bypass a filtros passa-alto (placas tipo extensómetros e tipo piezoeléctricos);
- Escolha de ligação à saída de detector de pico ou da saída normal do condicionador (placa tipo piezoeléctricos);
- Curto-circuito da saída do detector de pico e amplificador de carga para fazer reset ao mesmo (placa tipo piezoeléctricos).

Esta VI tem dois modos de execução:

- Um primeiro utilizado em aquisições normais, em que se faz a escolha da ligação ou bypass ao filtro passa-alto;
- Um segundo modo utilizado especificamente para calibração de sensores, em que o funcionamento da placa de condicionamento tipo piezoeléctrico difere do da placa tipo extensómetros.

A programação dos *multiplexers* (*switches*) não é feita individualmente para cada canal, mas em bloco, para todos os canais. Esta operação é igual à da programação de um ganho, só que é indicado um endereço de saída da placa não existente (2 no caso de piezoeléctricos, 4 no caso de extensómetros), é indicado um código significando "função de programação de switches". A palavra de dados contém em vez de um valor de ganho o estado pretendido para os switches.

Os seguintes passos constituem a programação de um estado dos switches:

- Configuração das portas da placa LAB-PC+ para escrita de dados;
- Escrita da palavra de controlo com estado dos switches no porto de dados;
- Escrita da palavra de endereço/função da placa com função de programação de switches;
- Escrita de 0 nos 4 bits de endereço de placa para desactivar sinal de leitura de dados.

Os dois modos de execução desta VI constituem-se pelos seguintes passos:

#### **Modo de aquisição normal:**

- Construção de palavras de controlo de *switches* e de endereço/função para cada placa diferente encontrada na configuração de canais. A palavra de controlo tem em atenção se deve ou não ser utilizado filtro passa-alto;
- Programação de todas as placas.

#### **Modo de calibração – Placa tipo extensómetros:**

• A placa a que pertence o canal em que se efectua a calibração é programada com ou sem filtro passa-alto conforme parâmetro de entrada *Passa-alto*. Dependendo do mesmo parâmetro, pode haver lugar a uma temporização para estabilização do filtro passa-alto.

#### **Modo de calibração – Placa tipo piezoeléctricos:**

- Os detectores de pico são ligados à saídas da placa. As suas saídas e as dos amplificadores de carga são curto-circuitados para fazer reset. Conforme o parâmetro de entrada *Passa-alto*, são ligados ou desligados os filtros passa-alto, podendo haver lugar a uma temporização.
- Depois de um tempo de espera para descarga do detector de pico e temporização para estabilização dos filtros passa-alto, é aberto o curto-circuito à sua saída – o detector de pico fica pronto a funcionar.

#### **Painel visível em execução**: Não.

![](_page_17_Picture_170.jpeg)

**Tabela 19: Variáveis de entrada de "programar switches.vi"**

![](_page_17_Picture_171.jpeg)

**Tabela 20: Saídas de "programar switches.vi"**

#### **I.2.4. VI's de visualização gráfica**

#### **I.2.4.1. Alteração de cor de fundo.vi**

**Descrição**: Esta VI funciona como uma caixa de diálogo para escolha de um valor de cor num controlo próprio, que será de pois utilizado para a cor de fundo do gráfico no menu principal.

#### **Painel visível em execução**: Sim.

![](_page_17_Picture_172.jpeg)

#### **Tabela 21: Variáveis de entrada de "alteração de cor de fundo.vi"**

![](_page_18_Picture_169.jpeg)

**Tabela 22: Saídas de "alteração de cor de fundo.vi"**

#### **I.2.4.2. Alteração de grelhas**

**Descrição**: Esta VI é semelhante a **alteração de cor de fundo.vi**, mas possuindo dois controlos de cor, destinados à escolha da cor de linhas para formar uma grelha no gráfico.

**Painel visível em execução**: Sim.

![](_page_18_Picture_170.jpeg)

**Tabela 23: Variáveis de entrada de "alteração de grelhas.vi"**

![](_page_18_Picture_171.jpeg)

**Tabela 24: Saídas de "alteração de grelhas.vi"**

#### **I.2.4.3. Build graphs.vi**

**Descrição**: A Esta VI faz a construção de todos os dados necessários para a visualização de um gráfico, fornecendo o gráfico propriamente dito, a legenda e um título que descreve as escalas utilizadas. A construção do gráfico depende do tipo de escala seleccionada de momento, dos tipos dos sinais que se encontram nos registos, de se pretender fazer a visualização dos registos de entrada ou dos registos permanentes e, no caso de se fazer a visualização dos registos permanentes, da selecção destes registos.

O gráfico é fornecido como um *array* de clusters de gráfico. Cada cluster de gráfico contém os seguintes elementos:

![](_page_19_Picture_145.jpeg)

#### **Tabela 25: Construção de um** *cluster de gráfico*

Só no painel de calibração não é utilizado este tipo de construção de gráfico, mas são utilizados gráficos x-y.

A escolha dos registos que serão visualizados depende do tipo de escala x que está seleccionada e dos tipos dos sinais que se encontram nos registos. As seguintes tabelas mostram os tipos de sinais e como se relaciona a visualização de um determinado tipo de sinal com a escala seleccionada:

![](_page_19_Picture_146.jpeg)

#### **Tabela 26: Tipos de sinais**

![](_page_19_Picture_147.jpeg)

#### **Tabela 27: Visualização de sinais nas diversas escalas**

**Painel visível em execução**: Não.

![](_page_20_Picture_195.jpeg)

**Tabela 28: Variáveis de entrada de "build graphs.vi"**

![](_page_20_Picture_196.jpeg)

**Tabela 29: Saídas de "bulid graphs.vi"**

#### **I.2.4.4. Janela de gráficos.vi**

**Descrição**: Permite abrir uma janela extra com um gráfico. São passados à VI os dados a visualizar (os sinais) bem como alguns atributos do gráfico. Assim, é possível criar uma cópia exacta de um determinado gráfico e mantê-la numa janela separada.

Não tem saídas.

**Painel visível em execução**: Sim.

![](_page_20_Picture_197.jpeg)

![](_page_21_Picture_210.jpeg)

**Tabela 30: Variáveis de entrada de "alteração de cor de fundo.vi"**

![](_page_21_Picture_211.jpeg)

**Tabela 31: Atributos de gráfico utilizados na janela de gráficos**

**Comentários**: A utilização de uma segunda lista de cursores, construída explicitamente, (como é visível em **main.vi)**, além da utilização do atributo *Cursor List* por via directa, tornou-se necessário dado a utilização deste último não ter funcionado correctamente. Este facto atribui-se a um possível erro do LABVIEW.

Para mais informações sobre os atributos de gráficos, deve ser consultada a documentação do LABVIEW.

#### **I.2.5. VI's de escrita e leitura de ficheiros**

As VI's descritas nesta secção relacionam-se com a escrita e leitura de ficheiros de vários tipos, bem como com a manipulação de dados necessária para estas operações.

Os formatos de ficheiros não são descritos, podendo ser consultados no documento principal em *III.11. Formatos de ficheiros*.

Todos os ficheiros utilizados são ficheiros de texto, por simplicidade e mais fácil exportação/importação de dados. É necessário ter em atenção que qualquer edição a estes ficheiros deve respeitar o formato definido, caso contrário os dados não podem ser recuperados.

Os campos contidos nos ficheiros são sujeitos a uma conversão de texto para o formato do campo destinatário na sua leitura. Se o utilizador inadvertidamente editar o ficheiro deixando o campo incorrecto, o valor resultante será nulo. Assim, por exemplo, o valor 0,345a será convertido para 0.

#### **I.2.5.1. Build info sinal.vi**

**Descrição**: Constrói informação sobre sinal para um único sinal em formato texto a partir de *cluster* tipo *data info type*. É utilizada para escrita de ficheiros de sinais (**write data file.vi**). O texto gerado por esta VI inclui o cabeçalho com o número do sinal (ver no documento principal: *III.11. Formatos de ficheiros*).

Em futuras versões de ficheiros, é necessário acrescentar eventuais novos parâmetros a serem gravados.

**Painel visível em execução**: Não.

![](_page_22_Picture_164.jpeg)

**Tabela 32: Variáveis de entrada de "build info sinal.vi"**

![](_page_22_Picture_165.jpeg)

**Tabela 33: Saídas de "build info sinal.vi"**

#### **I.2.5.2. Build info sinal cluster.vi**

**Descrição**: Esta VI constrói, a partir de um *array* de linhas de texto lido de um ficheiro de sinais, um *array de clusters* de informação sobre sinais (tipo *data info type*), sendo utilizada em read data file.vi.

Esta construção tem em atenção a versão do ficheiro que foi lido. Nesta VI existe uma estrutura *case* que contém casos para todas as versões de ficheiros existentes (de momento são duas). Futuras versões podem ser incluídas rapidamente, copiando o caso da versão anterior e fazendo as alterações necessárias.

A VI começa por retirar das linhas que lhe são fornecidas aquelas que contêm somente comentários, reconhecidas por se iniciarem com um asterisco (\*). Aqui é necessário ter em atenção que campos tais como o nome de um sinal podem também começar com esse caracter, sendo estes casos verificados.

De seguida é feita uma comparação do número de linhas que sobrou desta "filtragem" com o número de linhas que deveria existir para a versão do ficheiro e tendo em conta que são múltiplos sinais (divisão inteira do número de linhas pelo número de elementos da informação sobre um sinal para a versão em questão tem que ter resto=0). Também aqui é fácil acrescentar um caso para novas versões.

Finalmente é feita a conversão e é construído o *array*.

#### **Painel visível em execução**: Não.

![](_page_23_Picture_177.jpeg)

**Tabela 34: Variáveis de entrada de "build info sinal cluster.vi"**

![](_page_23_Picture_178.jpeg)

**Tabela 35: Saídas de "build info sinal cluster.vi"**

#### **I.2.5.3. Build picos from table**

**Descrição**: O painel de análise, na seu subpainel de detecção de picos, utiliza um *array* de clusters para guardar os valores de picos, e que tem a seguinte estrutura (cada cluster descreve um período do sinal, em que podem ter sido analisados vários picos):

![](_page_24_Picture_187.jpeg)

#### **Tabela 36: Cluster que contém picos detectados num período do sinal**

Cada período do sinal é descrito por um *cluster* deste tipo. O painel de análise mantém em memória um *array* destes *clusters*. Em cada período do sinal podem ter sido analisados vários picos, assim sendo cada *cluster* deste tipo contém um *array* de *clusters* que descrevem um pico individualmente, e que têm a seguinte estrutura:

![](_page_24_Picture_188.jpeg)

#### **Tabela 37: Cluster para pico individual**

A VI **build picos from table.vi** transforma uma tabela (um tipo de controlo do LABVIEW que é do tipo *array 2D de string*) num *array* de clusters que descrevem os picos da foram que se apresentou.

Esta VI é utilizada para reconstruir os *clusters* de picos após alterações efectuadas pelo utilizador na tabela, e para reconstruir essa estrutura na sequência da leitura de um ficheiro de picos.

#### **Painel visível em execução**: Não.

![](_page_25_Picture_167.jpeg)

**Tabela 38: Variáveis de entrada de "build picos from table.vi"**

![](_page_25_Picture_168.jpeg)

**Tabela 39: Saídas de "build picos from table.vi"**

A utilização desta estrutura, algo complexa, para guardar os resultados da detecção de picos tornou mais simples a manipulação desta informação.

#### **I.2.5.4. Build picos table.vi**

**Descrição**: Esta VI tem a função inversa da que cumpre build picos from table, transformando as estruturas de picos numa tabela de picos.

#### **Painel visível em execução**: Não.

![](_page_25_Picture_169.jpeg)

**Tabela 40: Variáveis de entrada de "build picos table.vi"**

![](_page_25_Picture_170.jpeg)

**Tabela 41: Saídas de "build picos table.vi"**

#### **I.2.5.5. Display file.vi**

**Descrição**: Painel para visualização do caminho e conteúdo dum ficheiro. Utilizado pela VI **read data file.vi** para previsão de um ficheiro. Não tem saídas.

**Painel visível em execução**: Sim.

![](_page_26_Picture_166.jpeg)

**Tabela 42: Variáveis de entrada de "display file.vi"**

#### **I.2.5.6. Read cal file.vi**

**Descrição**: Faz a leitura de um ficheiro de calibração, de extensão "**.cal** (ver no documento principal: *III.11. Formatos de ficheiros*). Confirma a correcta leitura do ficheiro ou faz um aviso de erro. Visualiza as condições em que a calibração foi efectuada. Não tem entradas.

**Painel visível em execução**: Não.

![](_page_26_Picture_167.jpeg)

**Tabela 43: Saídas de "read cal file.vi"**

#### **I.2.5.7. Read config.vi**

**Descrição**: Faz a leitura do ficheiro de configuração ("**sewtest.cfg**"). Caso haja erro de leitura ou formato incorrecto do ficheiro, é sugerida a criação de um ficheiro novo. Não tem entradas. Retorna código de erro standard do Labview à excepção de:

- Código 4: Ficheiro de configuração corrupto, novo ficheiro não foi criado
- Código –1: Novo ficheiro de configuração foi criado, mas não lido

A leitura da configuração é feita de modo a armazenar os valores lidos directamente nas variáveis globais de configuração.

#### **Painel visível em execução**: Não.

![](_page_27_Picture_187.jpeg)

**Tabela 44: Saídas de "read config.vi"**

#### **I.2.5.8. Read data file.vi**

**Descrição**: Esta VI faz a leitura de ficheiros de sinais (extensão "**.sew**"). A sua execução processa-se em várias fases:

- A escolha do ficheiro através de uma caixa de diálogo standard do sistema operativo;
- A verificação do tipo de ficheiro (completo, simples ou estranho), e a adaptação do painel a esse tipo. Nesta fase a parte inicial do ficheiro pode ser visualizada em **display file.vi**, no caso de ficheiros completos ou simples aparecem no painel os comentários que foram inseridos pelo utilizador quando gravou o ficheiro;
- A leitura do ficheiro depois de confirmada pelo utilizador.

Por sua vez, a leitura do ficheiro processa-se nos seguintes passos:

- A determinação da versão do ficheiro (em ficheiros completos) tinha já sido efectuada quando da fase de escolha de um ficheiro;
- É lida a informação sobre sinais e é convertida num *array* de *clusters* do tipo *data info type* através de **build info sinal cluster.vi** (caso de ficheiros completos);
- São lidos e convertidos os *arrays* de valores que constituem os sinais;
- É verificada a correcção dos dados.

No caso de não se tratar de um ficheiro completo, são preenchidos provisoriamente alguns campos da informação sobre sinais e o utilizador é avisado do facto.

Esta VI não tem entradas.

#### **Painel visível em execução**: Sim.

![](_page_28_Picture_188.jpeg)

**Tabela 45: Saídas de "read data file.vi"**

#### **I.2.5.9. Read peak file**

**Descrição:** Esta VI faz a leitura de um ficheiro de picos (extensão "**.pco**"). O ficheiro de picos é um ficheiro de texto (no formato descrito no documento principal em *III.11. Formatos de ficheiros)*, em que existe, à semelhança de ficheiros de sinais, uma secção de comentários e uma secção com dados, neste caso em vez de sinais valores de picos. Cada linha de dados tem o seguinte formato:

![](_page_28_Picture_189.jpeg)

**Figura 1: Formato de linha de dados de picos**

Cada uma destas linhas corresponde à análise de um período do sinal. O nome do sinal aparece em primeiro lugar, com um sufixo que corresponde ao número do período descrito.

A seguir vêm os picos propriemante ditos, com indicação de instante de início e fim, e valor.

Os campos são separados por caracteres TAB.

A VI **read peak file.vi** faz a leitura destes ficheiros. À semelhança da abertura de ficheiros de sinais, a abertura de um ficheiro de picos processa-se nas seguintes fases:

- A escolha do ficheiro através de uma caixa de diálogo standard do sistema operativo;
- A visualização dos comentários contidos no ficheiro escolhido;
- A leitura do ficheiro depois de confirmada pelo utilizador.

Caso o ficheiro escolhido pelo utilizador não tiver o formato de um ficheiro de picos, é visualizada uma mensagem de erro.

A VI não tem entradas.

**Painel visível em execução**: Sim.

![](_page_29_Picture_180.jpeg)

**Tabela 46: Saídas de "read peak file.vi"**

#### **I.2.5.10. Write cal file.vi**

**Descrição**: Faz a escrita de um ficheiro de calibração (extensão "**.cal**"). Ver também **read cal file.vi**.

**Painel visível em execução**: Não.

![](_page_29_Picture_181.jpeg)

#### **Tabela 47: Variáveis de entrada de "write cal file.vi"**

![](_page_29_Picture_182.jpeg)

**Tabela 48: Saídas de "write cal file.vi"**

#### **I.2.5.11. Write config.vi**

**Descrição**: Faz a escrita do ficheiro de configuração ("**sewtest.cfg**"). Os valores da configuração são lidos directamente das respectivas variáveis globais. É também possível criar um ficheiro de configuração novo, com valores de defeito. Caso exista já um ficheiro de configuração, são mantidos neste os comentários iniciais (linhas começadas por asterisco até ao primeiro parâmetro).

#### **Painel visível em execução**: Não.

![](_page_30_Picture_154.jpeg)

**Tabela 49: Variáveis de entrada de "write config.vi"**

![](_page_30_Picture_155.jpeg)

**Tabela 50: Saídas de "write config.vi"**

#### **I.2.5.12. Write data file.vi**

**Descrição**: Faz a gravação de um ficheiro de sinais. Ver também **read data file.vi**.

O ficheiro pode ser um ficheiro simples ou completo, e pode conter todos os sinais ou somente os sinais que estão seleccionados no controlo do banco de registos permanente. Esta opção é feita no painel da própria VI. Após confirmação da gravação do ficheiro o seu nome é escolhido através de uma caixa de diálogo standard do sistema operativo.

Para a VI receber informação sobre os sinais que estão seleccionados, é-lhe fornecido o controlo de registos permanentes que existe no painel principal **main.vi**. Este controlo é um *array* de clusters com o seguinte formato:

![](_page_30_Picture_156.jpeg)

![](_page_31_Picture_195.jpeg)

#### **Tabela 51: Cluster de controlo de banco de registos**

O formato do ficheiro está descrito no documento principal em *III.11. Formatos de ficheiros*. A conversão de clusters de informação sobre sinal (*data info type*) em texto é feita por **build info sinal.vi**.

#### **Painel visível em execução**: Sim.

![](_page_31_Picture_196.jpeg)

#### **Tabela 52: Variáveis de entrada de "write data file.vi"**

![](_page_31_Picture_197.jpeg)

**Tabela 53: Saídas de "write data file.vi"**

#### **I.2.5.13. Write peak file.vi**

**Descrição**: Faz a gravação de um ficheiro de picos. Ver também **read peak file.vi**.

No painel desta VI é possível, à semelhança de **write data file.vi**, introduzir comentários que serão visualizados quando o utilizador abrir o ficheiro com **read peak file.vi**. Estes comentários aparecem na primeira secção do mesmo.

O formato de um ficheiro de picos está descrito no documento principal em *III.11. Formatos de ficheiros*.

#### **Painel visível em execução**: Sim.

![](_page_31_Picture_198.jpeg)

#### **Tabela 54: Variáveis de entrada de "write peak file.vi"**

![](_page_32_Picture_167.jpeg)

**Tabela 55: Saídas de "write peak file.vi"**

#### **I.2.6. VI's de manipulação de sinais**

#### **I.2.6.1. Alteração info sinal.vi**

**Descrição**: Serve como interface ao utilizador para se proceder a eventuais alterações de informação sobre sinais.

Embora os controlos deste painel se relacionem com o tipo *data info type*, não foram baseados nele. Deve ser evitada a introdução de valores errados nos controlos, pelo que se criou uma imagem de *data info type* com controlos devidamente protegidos. Assim, por exemplo, o utilizador escolhe para o ganho da placa de aquisição uma de diversas opções de um *ring control*. Este não fornece o valor escolhido, mas o seu índice na lista de opções. O tipo *data info type* utiliza, naturalmente, não este índice, mas o valor.

Diversos controlos são protegidos de uma foram igual ou semelhante. A VI faz, pois, a conversão de valores contidos na informação sobre sinais para os controlos acessíveis ao utilizador e vice-versa. A alteração do tipo *data info type* obriga à alteração desta VI.

#### **Painel visível em execução**: Sim.

![](_page_32_Picture_168.jpeg)

**Tabela 56: Variáveis de entrada de "Alteração info sinal.vi"**

![](_page_32_Picture_169.jpeg)

#### **Tabela 57: Saídas de "Alteração info sinal.vi"**

#### **I.2.6.2. Display info sinal.vi**

**Descrição**: Esta VI é um painel para visualização, em texto, da informação sobre um sinal. Não é utilizada actualmente, pois foi substituída por **Alteração info sinal.vi**. Pode ser modificada para outro fim. Não tem saídas.

**Painel visível em execução**: Sim.

![](_page_33_Picture_165.jpeg)

**Tabela 58: Variáveis de entrada de "display info sinal.vi"**

#### **I.2.6.3. Marcação de registos.vi**

**Descrição**: A VI constitui uma caixa de diálogo com um controlo tipo *multiple selection list box* através da qual é possível seleccionar rapidamente múltiplos registos. Foi criada para facilitar a operação de selecção de registos no painel principal.

Sugere-se a utilização de um controlo tipo *multiple selection list box* directamente no painel principal em futuras versões (a indicação de tipo de sinal tornou-se desnecessária com a introdução de prefixos no nome do sinal), o que tornaria supérflua a utilização desta VI.

#### **Painel visível em execução**: Sim.

![](_page_33_Picture_166.jpeg)

**Tabela 59: Variáveis de entrada de "marcação de registos.vi"**

![](_page_34_Picture_196.jpeg)

![](_page_34_Picture_197.jpeg)

#### **I.2.7. VI's de calibração de sensores**

#### **I.2.7.1. Avaliar calibração.vi**

**Descrição**: A partir de um *array* de pesos (valores x) e um *array* de leituras para esses pesos (valores y) calcula uma interpolação linear pelo método os mínimos quadrados. É utilizada por **calibração de sensores.vi**.

Fornece não ó os valores m e b da recta, como também o erro médio quadrático da interpolação e um *array de clusters de gráfico* com um gráfico x-y resultante dos pontos fornecidos e da sua interpolação.

O gráfico é fornecido como um *array* de *clusters* de 2 elementos. Cada *cluster* nesse *array* corresponde a um traçado. Os elementos do *cluster* são *arrays*, em que um *array* contém os valores x do traçado, o outro os valores y.

#### **Painel visível em execução**: Não.

![](_page_34_Picture_198.jpeg)

**Tabela 61: Variáveis de entrada de "avaliar calibração.vi"**

![](_page_34_Picture_199.jpeg)

#### **Tabela 62: Saídas de "avaliar calibração.vi"**

#### **I.2.7.2. Calibração de sensores.vi**

**Descrição**: Esta VI constitui o painel de calibração de sensores, cujo funcionamento e utilização está descrito no documento principal *em III.9. O painel de calibração de sensores*.

O seu funcionamento consiste numa verificação e ajuste constante dos parâmetros de aquisição e na reacção à activação dos diversos botões, que provocam determinadas acções.

No final, verifica se todos os parâmetros de calibração de um sensor foram obtidos, visualizando mensagens de aviso caso esta condição não se verifique.

Os factores de calibração retornados não estão normalizados, isto é, terão que ser recalculados segundo o método descrito no documento principal em *III.9.2. Factores de calibração e fórmulas de conversão*.

Não tem entradas.

#### **Painel visível em execução**: Sim.

![](_page_35_Picture_171.jpeg)

**Tabela 63: Saídas de "calibração de sensores.vi"**

#### **I.2.8. VI's de análise**

#### **I.2.8.1. Calcula picos.vi**

**Descrição**: Calcula as amplitudes de picos relativos ou absolutos a partir de cursores colocados na localização dos mesmos.

A VI tem como entrada o índice, nos registos permanentes, do sinal sobre o qual é efectuado o cálculo, e um *array* com posições de cursores nesse sinal. Estes cursores são obtidos no processo de detecção e definição de picos (ver no documento principal: *III.10.2. Detecção e cálculo de picos*).

A partir das posições destes cursores, o software procura a amplitude do sinal nesse ponto (caso do pico absoluto) ou a diferença de amplitudes entre dois pontos consecutivos (caso do pico relativo).

A VI fornece os picos calculados numa estrutura definida nas tabelas *36* e *37*. Esta estrutura pode depois ser convertida para uma tabela (*array 2D de string*) com **build picos table.vi**.

**Painel visível em execução**: Não.

![](_page_36_Picture_204.jpeg)

**Tabela 64: Variáveis de entrada de "calcula picos.vi"**

![](_page_36_Picture_205.jpeg)

**Tabela 65: Saídas de "calcula picos.vi"**

#### **I.2.8.2. Derivada média móvel.vi**

**Descrição**: Calcula a derivada de um sinal segundo o algoritmo descrito no documento principal em *IV.3. Detecção de picos*. Fornece como resultado um sinal que em cada ponto representa uma média de derivadas na vizinhança.

#### **Restrições**:

- *k* **deve ser maior que** *step***, maior que 1 e par**; Se *k*<*step*, então *step*=1, se *k* ímpar, então *k*=*k*-1;
- *dt* **deve ser maior que 0**, senão é utilizado *dt*=1

**Painel visível em execução**: Não.

![](_page_37_Picture_184.jpeg)

**Tabela 66: Variáveis de entrada de "derivada média móvel.vi"**

![](_page_37_Picture_185.jpeg)

**Tabela 67: Saídas de "derivada média móvel.vi"**

#### **I.2.8.3. Detecção de picos.vi**

**Descrição**: Esta VI faz a detecção automática de picos relativos ou absolutos, fornecendo um vector de cursores que estão colocados sobre os locais onde a VI encontrou picos.

A VI determina as localizações de picos que serão fornecidos a **calcula picos.vi** para cálculo das amplitudes. As funções de detecção da localização e cálculo das amplitudes encontram-se separadas pois o resultado da detecção é ainda sujeito a uma fase de verificação e correcção por parte do utilizador antes de serem calculadas as amplitudes propriamente ditas.

A VI recebe um *array* de cursores que são interpretados em pares. Cada par delimita uma zona em que deve ser procurado um pico. Se o número de cursores neste array for ímpar, a VI não executa e é visualizada uma mensagem de erro.

A detecção de um pico absoluto consiste na procura de um máximo de amplitude na zona de detecção definida por um par de cursores. A detecção de um pico relativo baseia-se na procura de dois zeros da derivada do sinal, conforme no documento principal em *IV.3. Detecção de picos*.

#### **Painel visível em execução**: Não.

![](_page_38_Picture_201.jpeg)

**Tabela 68: Variáveis de entrada de "detecção de picos.vi"**

![](_page_38_Picture_202.jpeg)

**Tabela 69: Saídas de "detecção de picos.vi"**

#### **I.2.8.4. Painel de análise.vi**

**Descrição**: Esta VI constitui o painel de análise. O seu funcionamento e os métodos de cálculo a ele subjacentes estão descritos no documento principal *em III.10. O painel de análise* e *IV. As diversas técnicas de cálculo utilizadas.* Os únicos parâmetros de entrada e saída utilizados relacionam-se com a indicação da selecção de sinais no banco de registos permanentes, e destinam-se a manter sincronizadas o controlo de registos permanentes do painel principal com o do painel de análise.

**Comentários**: O diagrama de blocos desta VI consiste numa única estrutura de sequência (*sequence*) com três fases (*frames*): Inicialização, funcionamento e finalização**.** As duas primeiras têm como função manter sincronizados os controlos de registos permanentes dos painéis principal e de análise**.** Para tal, a VI recebe o banco de registos permanentes do painel principal, inicializando a *list box* de selecção de registos permanentes do painel de análise com os mesmos valores. No final é

devolvida uma lista de registos seleccionados para que estes sejam mantidos com as mesmas selecções no painel principal

A fase de funcionamento (*frame* 1) está dividida nas quatro partes que se seguem:

- Uma estrutura *case* para adaptar o painel quando muda o tipo de análise a efectuar;
- Uma estrutura *case* para redesenhar o gráfico sempre que sejam alteradas as selecções de registos ou o tipo de escala x ;
- Uma estrutura *case* para as acções de análise propriamente ditas;
- Uma estrutura *case* para reagir à actuação de botões comuns a todos os tipos de análise.

#### **Painel visível em execução**: Sim.

![](_page_39_Picture_176.jpeg)

**Tabela 70: Variáveis de entrada de "Painel d análise.vi"**

![](_page_39_Picture_177.jpeg)

**Tabela 71: Saídas de "Painel de análise.vi"**

#### **I.2.8.5. Resposta em frequência de filtros IIR.vi**

**Descrição**: Simula a resposta em frequência de um filtro IIR conforme descrito no documento principal em *IV.5.3. Simulação da resposta de filtros*. A geração de um impulso é feita pela VI **Impulse Pattern.vi**, contida nos exemplos do LABVIEW, e utiliza 1024 pontos.

#### **Painel visível em execução**: Não.

![](_page_40_Picture_206.jpeg)

**Tabela 72: Variáveis de entrada de "Resposta em frequência de filtros IIR.vi"**

![](_page_40_Picture_207.jpeg)

![](_page_41_Picture_192.jpeg)

**Tabela 73: Saídas de "Resposta em frequência de filtros IIR.vi"**

#### **I.2.8.6. Ver picos.vi**

**Descrição**: Esta VI constitui o painel de visualização e edição de picos (ver documento principal: *III.10.2. Detecção e cálculo de picos*), onde é possível apagar picos da tabela e abrir/gravar ficheiros de picos.

**Comentários:** Esta VI utiliza **build picos table.vi** e **build picos from table.vi**.

#### **Painel visível em execução**: Sim.

![](_page_41_Picture_193.jpeg)

**Tabela 74: Variáveis de entrada de "Ver picos.vi"**

![](_page_41_Picture_194.jpeg)

**Tabela 75: Saídas de "Ver picos.vi"**

#### **I.2.9. VI's de cálculo diverso**

#### **I.2.9.1. Calc velocidade.vi**

**Descrição**: Faz o cálculo da velocidade de costura média durante uma aquisição, conforme descrito no documento principal em *IV.2. Cálculo da velocidade de costura*. Para tal, é necessário que tenha havido durante a aquisição no mínimo uma rotação completa da máquina.

**Comentários:** É imperativo para um correcto funcionamento desta VI que a placa de aquisição esteja configurada para iniciar as aquisições no flanco ascendente do sinal de sincronismo, pois o algoritmo conta rotações completas da máquina a partir da detecção desse flanco.

Caso haja necessidade de iniciar as aquisições em qualquer ponto, a VI tem de ser modificada de modo a procurar o primeiro flanco do sinal de sincronismo e contar períodos e amostras a partir desse ponto. (Esta modificação pode tornar-se necessária para, por exemplo, indicar a velocidade de costura no painel de osciloscópio, em que as aquisições podem ser feitas sem *hardware trigger*).

A VI dispõe de um indicador de precisão de cálculo, não utilizado e por isso não conectado de momento.

![](_page_42_Picture_172.jpeg)

#### **Painel visível em execução**: Não.

**Tabela 76: Variáveis de entrada de "calc velocidade.vi"**

![](_page_42_Picture_173.jpeg)

**Tabela 77: Saídas de "calc velocidade.vi"**

#### **I.2.9.2. Converter para binário.vi**

**Descrição**: Reconverte sinais já convertidos em valores de força para valores digitais lidos da placa a partir da informação sobre os sinais (parâmetros de calibração e ganhos). Ver documento principal: *III.9.2. Factores de calibração e fórmulas de conversão*.

#### **Painel visível em execução**: Não.

![](_page_43_Picture_181.jpeg)

**Tabela 78: Variáveis de entrada de "converter para binário.vi"**

![](_page_43_Picture_182.jpeg)

**Tabela 79: Saídas de "converter para binário.vi"**

#### **I.2.9.3. Escalar ou reescalar vectores.vi**

**Descrição**: Converte sinais de valores digitais para valores de força, ou recalcula essa conversão caso se tenham alterado os factores de calibração e/ou de ganhos na informação sobre determinado sinal (ver documento principal: *III.9.2. Factores de calibração e fórmulas de conversão*).

No segundo caso, é feita uma reconversão para digital, para de seguida ser feita a conversão para valores de força com base nos novos factores de calibração e/ou ganhos. Para tal, é necessário fornecer à VI tanto a informação actualizada sobre o sinal como a informação que existia antes da modificação).

A VI aceita sinais em formato de matriz ou em formato de array de clusters. Este último é o formato utilizado no banco de registos permanente *(*ver *I.1.2.2 Variáveis globais de dados (sinais): globals data.vi*).

O formato de matriz apropria-se para a conversão de valores digitais em valores de força logo após a aquisição, pois é nesse formato que as VI's de aquisição fornecem os sinais.

O segundo formato apropria-se para reconverter sinais que já se encontravam nos bancos de registos.

![](_page_43_Picture_183.jpeg)

#### **Painel visível em execução**: Não.

![](_page_44_Picture_191.jpeg)

**Tabela 80: Variáveis de entrada de "escalar ou reescalar vectores.vi"**

![](_page_44_Picture_192.jpeg)

**Tabela 81: Saídas de "escalar ou reescalar vectores.vi"**

#### **I.2.10. VI's de impressão**

A impressão de gráficos necessita, para cada caso, de duas VI's:

- Uma VI cujo painel é visível, e em que o utilizador configura o gráfico da foram que o deseja ver impresso;
- Uma segunda VI cujo painel não é visível, e que é uma imagem da primeira. Esta VI é executada quando o utilizador confirma a impressão, e tem o atributo "Print panel when VI completes execution" (VI Setup-Execution Options). Assim, após a sua execução, que consiste simplesmente em configurar o painel à imagem do painel que o utilizador configurou, é feia a sua impressão.

O software tem, assim, 4 VI's de impressão, 2 para cada caso (impressão de gráficos de sinais e impressão de gráficos de calibração)

#### **I.2.10.1. Imprimir calibração.vi**

**Descrição**: Painel em que é feita a configuração do aspecto com o qual um gráfico de calibração deve ser impresso, e em que o utilizador pode acrescentar comentários a figurarem na impressão. Ao confirmar a operação, é executada uma VI de impressão (**painel impressão cal.vi**) cujo painel é uma imagem do painel da presente VI.

Não tem saídas.

**Painel visível em execução**: Sim.

![](_page_45_Picture_194.jpeg)

**Tabela 82: Variáveis de entrada de "imprimir calibração.vi"**

![](_page_45_Picture_195.jpeg)

**Tabela 83: Estrutura do cluster** *data in*

#### **I.2.10.2. Imprimir gráficos.vi**

**Descrição**: Painel em que é feita a configuração do aspecto com o qual um gráfico de sinais deve ser impresso, e em que o utilizador pode acrescentar comentários, um título e descrições de escalas a figurarem na impressão. Ao confirmar a operação, é executada uma VI de impressão (**painel impressão gráficos.vi**) cujo painel é uma imagem do painel da presente VI.

Não tem saídas.

**Painel visível em execução**: Sim.

![](_page_46_Picture_200.jpeg)

**Tabela 84: Variáveis de entrada de "imprimir gráficos.vi"**

#### **I.2.10.3. Painel impressão cal.vi**

**Descrição**: VI que efectua a impressão de um gráfico de calibração. Esta VI é chamada por **imprimir calibração.vi**. O seu painel é configurado através das variáveis de entrada, e no final da execução, a opção "Print panel when VI completes execution" (VI Setup-Execution Options) obriga o painel a ser enviado para a impressora.

Não tem saídas.

**Painel visível em execução**: Não.

![](_page_46_Picture_201.jpeg)

#### **Tabela 85: Variáveis de entrada de "painel impressão cal.vi"**

![](_page_47_Picture_221.jpeg)

#### **Tabela 86: Estrutura do cluster** *graph control cal*

#### **I.2.10.4. Painel de impressão gráficos.vi**

**Descrição**: VI que efectua a impressão de um gráfico de sinais. Esta VI é chamada por **imprimir gráficos.vi**. O seu painel é configurado através das variáveis de entrada, e no final da execução, a opção "Print panel when VI completes execution" (VI Setup-Execution Options) obriga o painel a ser enviado para a impressora.

Não tem saídas.

#### **Painel visível em execução**: Não.

![](_page_47_Picture_222.jpeg)

**Tabela 87: Variáveis de entrada de "painel impressão gráficos.vi"**

 $\overline{a}$ 

<sup>1</sup> O *cluster graph control cal*, utilizado nesta VI é mais simples que o *cluster graph control* que existe nas VI's associadas à impressão e/ou visualização de gráficos de sinais, pois na impressão de calibração existem menos atributos que o utilizador influencia directamente.

#### **I.2.11. O painel principal: Main.vi**

**Descrição**: Esta VI é a VI fundamental de todo o software, permitindo efectuar um grande número de operações, e funcionando também como elo de ligação entre as restantes VI's.

Quando ela é aberta, todas as restantes VI's são carregadas para a memória, pois esta VI está no topo da hierarquia.

Não tem saídas nem entradas.

**Comentários**: Main.vi é constituída por uma estrutura de sequência com duas frames:

- Uma primeira de inicialização;
- Uma segunda de execução.

A segunda *frame* consiste num ciclo *while* que executa enquanto que o utilizador não escolher a opção "Fim" do menu principal.

No ciclo *while* encontramos três estruturas *case*, com as seguintes funções:

- O processamento das opções do menu principal (*case* na parte superior)
- O processamento da actuação dos botões (*case* central);
- O processamento das opções do menu gráfico (*case* na parte inferior).

**Painel visível em execução**: Sim.

# **II. Especificações técnicas**

## **II.1. Características técnicas da placa de aquisição LAB-PC+**

## **II.2. Esquemático da placa de condicionamento tipo "piezoeléctricos"**

## **II.3. Esquemático da placa de condicionamento tipo "extensómetros"**

## **II.4. Características técnicas dos sensores II.4.1. Sensores de força piezoeléctricos**

## **II.4.2. Sensores de força extensiométricos**

# **III. Fotografias**

![](_page_62_Picture_3.jpeg)

**Fig. 1: Suporte físico para as placas de condicionamento**

![](_page_63_Picture_2.jpeg)

**Fig. 2: Placa tipo piezoeléctricos**

![](_page_64_Picture_2.jpeg)

**Fig. 3 : Placa tipo extensómetros**

![](_page_65_Picture_2.jpeg)

**Fig. 4: Sensores extensiométricos para medição de tensão de linha**

# **IV. Índice de tabelas**

![](_page_66_Picture_221.jpeg)

![](_page_67_Picture_221.jpeg)

![](_page_68_Picture_125.jpeg)